# System aus der XP-Sicht

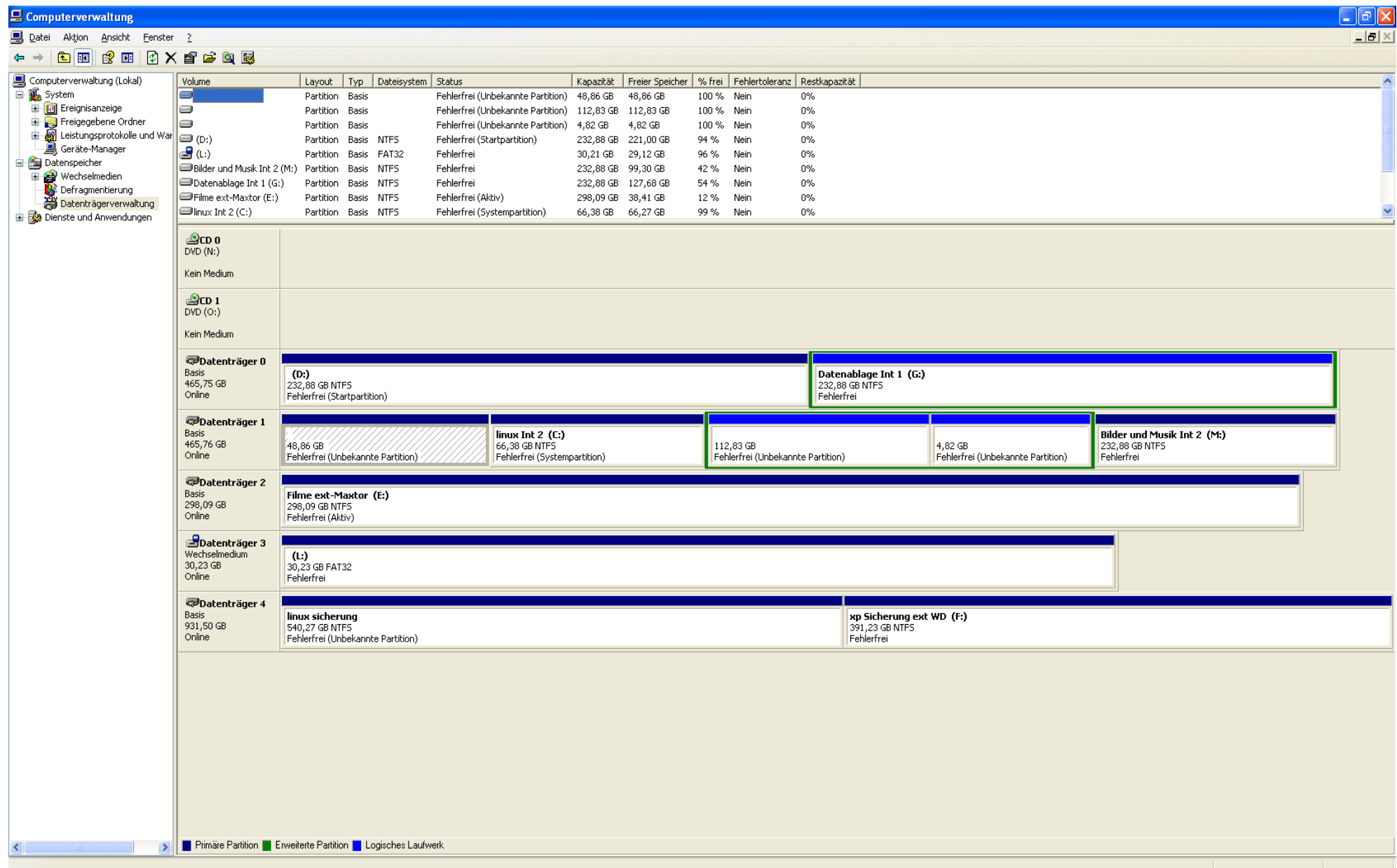

## Sytem aus der Ubuntu-Sicht

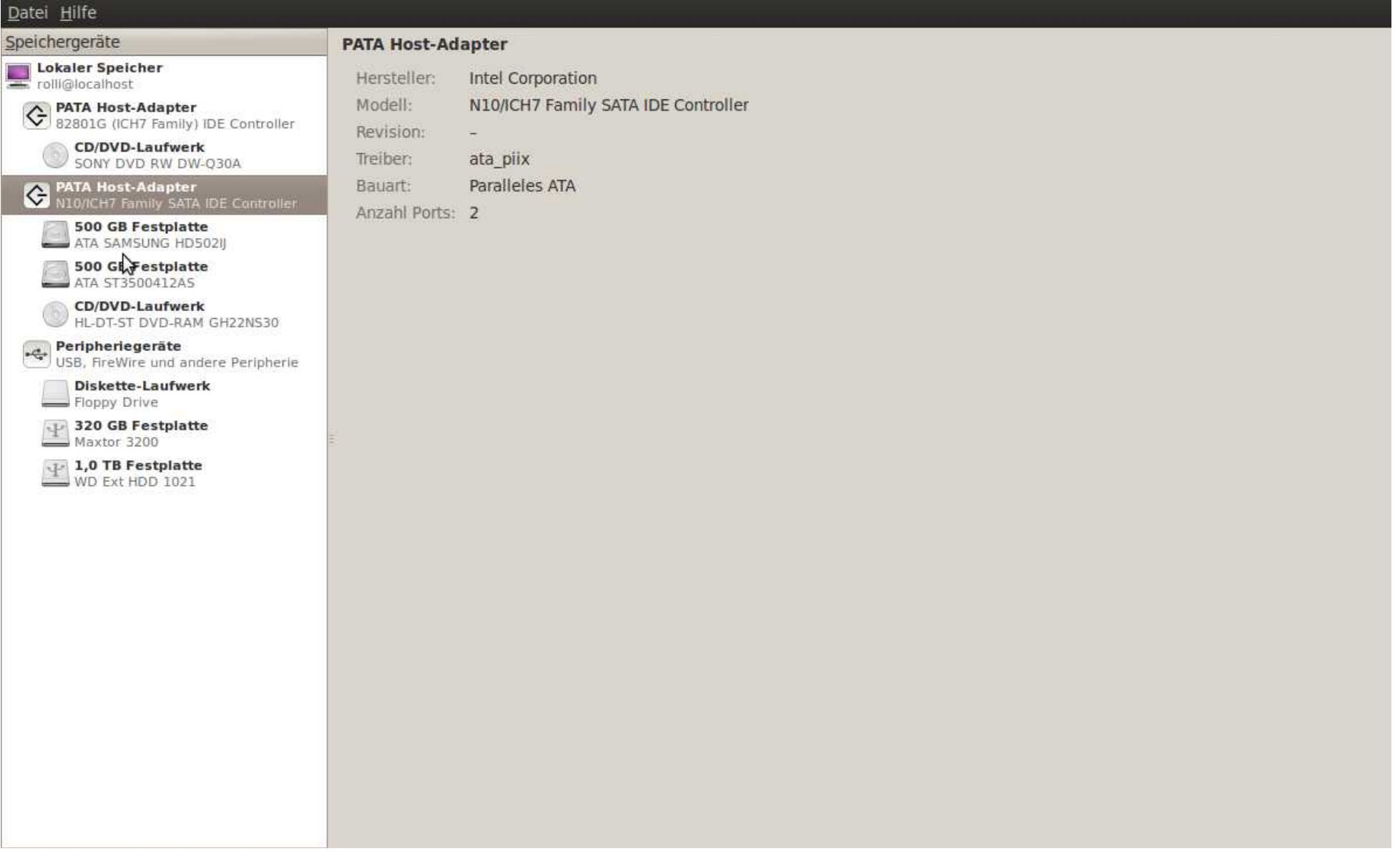

#### Datei Hilfe

Speichergeräte **Lokaler Speicher**<br>
rolli@localhost

#### Laufwerk

Fin  $Or$ 

 $5c$ 

Ka

 $Pa$ 

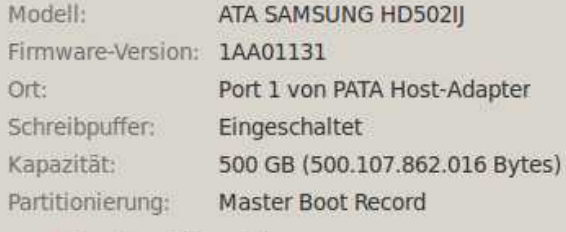

Laufwerk formatieren Das Laufwerk löschen oder partitionieren

Vergleichstest Laufwerksleistung messen

#### Datenträger

Aufruf:

Typ:

Partitionstyp:

Partitions-Flags: -

Bezeichnung: -

reparieren

Partition löschen Die Partition löschen

**NTFS** 

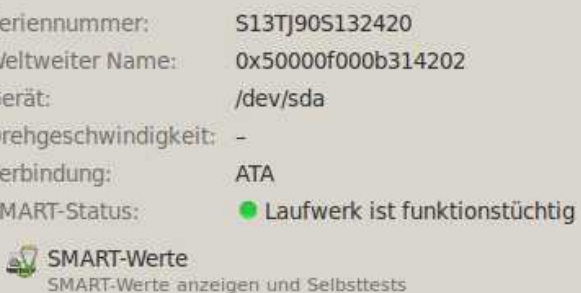

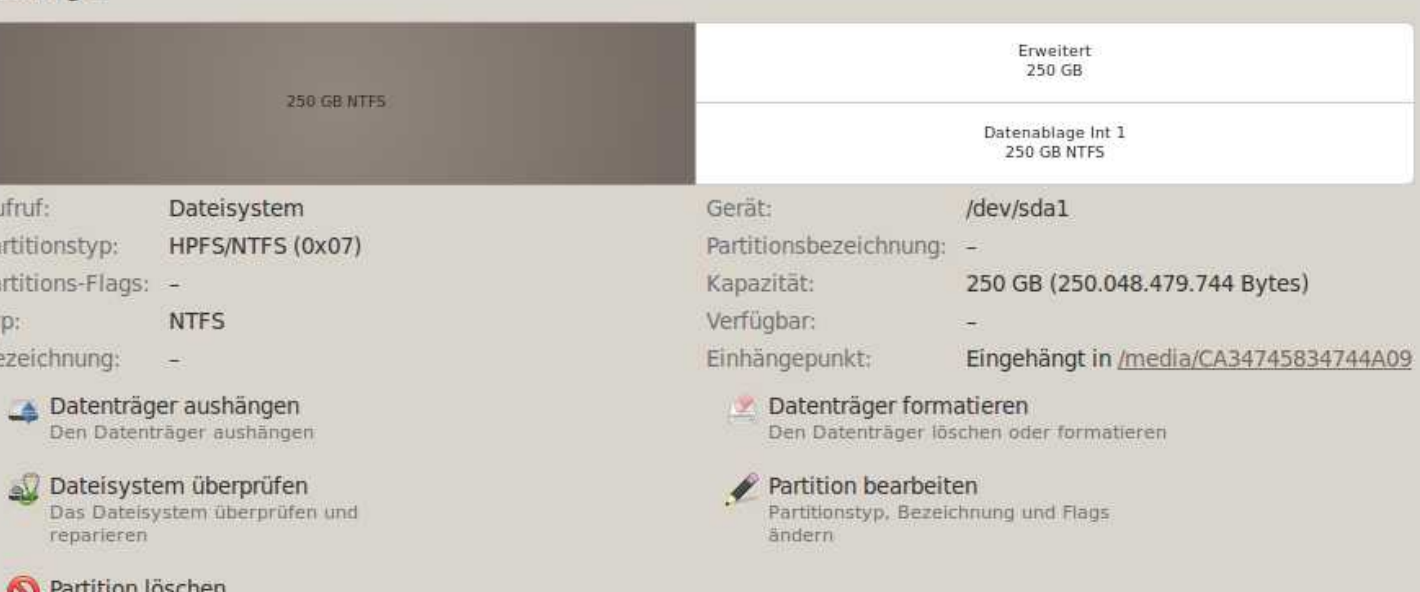

starten

 $\mathcal{S}$ 

G

HL-DT-ST DVD-RAM GH22NS30 Peripheriegeräte<br>USB, FireWire und andere Peripherie

Diskette-Laufwerk Floppy Drive

**C** PATA Host-Adapter<br>82801G (ICH7 Family) IDE Controller

**CD/DVD-Laufwerk** 

500 GB Festplatte ATA SAMSUNG HD502II

**500 GB Festplatte** ATA ST3500412AS

**CD/DVD-Laufwerk** 

SONY DVD RW DW-030A PATA Host-Adapter<br>N10/ICH7 Family SATA IDE Controller

 $+$  320 GB Festplatte

 $\frac{1}{2}$  1,0 TB Festplatte

#### Datei Hilfe

Speichergeräte **Lokaler Speicher**<br>
rolli@localhost

**C** PATA Host-Adapter<br>82801G (ICH7 Family) IDE Controller

**CD/DVD-Laufwerk** SONY DVD RW DW-030A PATA Host-Adapter<br>N10/ICH7 Family SATA IDE Controller

**500 GB Festplatte** ATA SAMSUNG HD502II

500 GB Festplatte

**CD/DVD-Laufwerk** HL-DT-ST DVD-RAM GH22NS30

Peripheriegeräte<br>USB, FireWire und andere Peripherie

ATA ST3500412AS

Floppy Drive

 $\mathbf{F}$  1,0 TB Festplatte

### Laufwerk

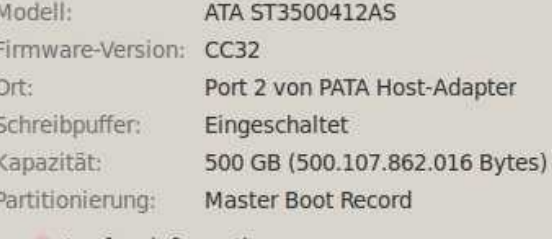

Laufwerk formatieren Das Laufwerk löschen oder partitionieren

Vergleichstest Laufwerksleistung messen

#### **Datenträger**

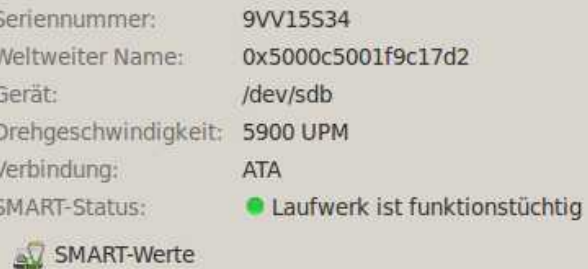

SMART-Werte anzeigen und Selbsttests

starten

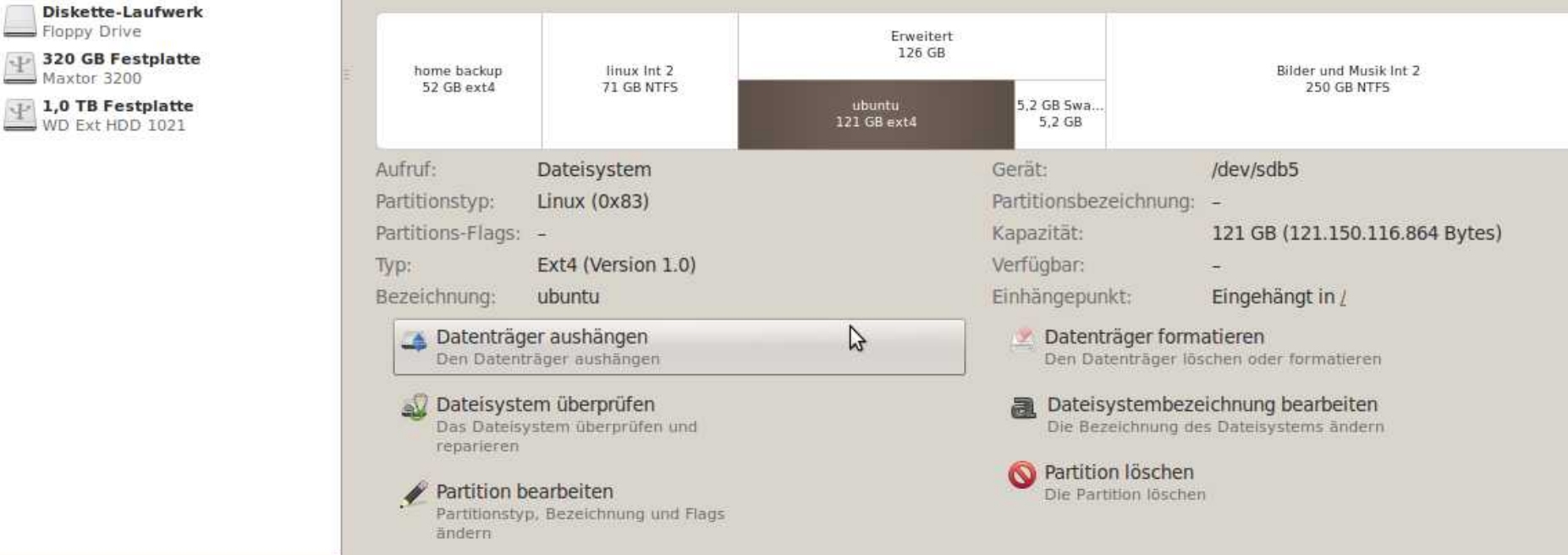

Screens vom Startvorgang:

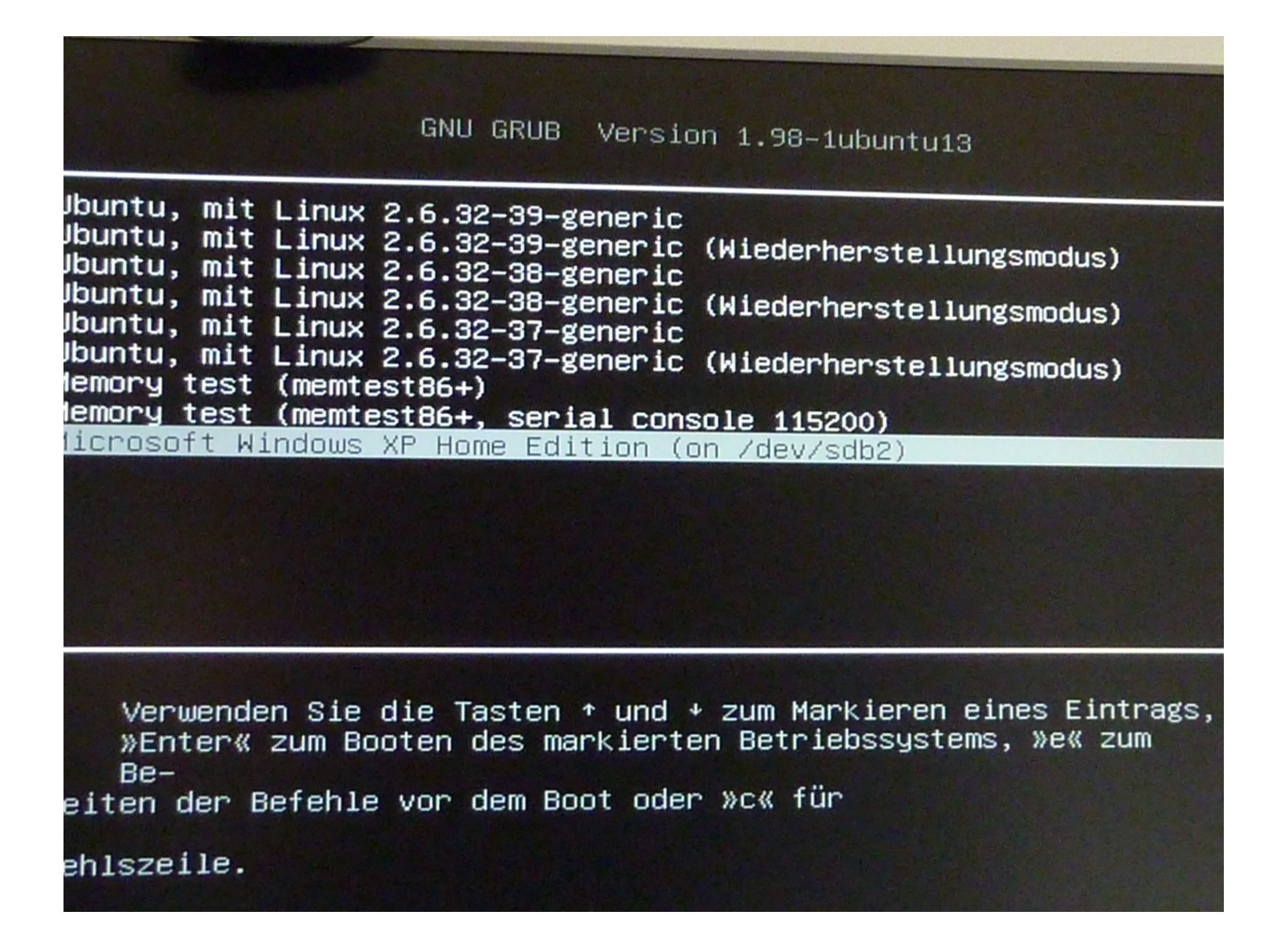

Aus dem Bios:

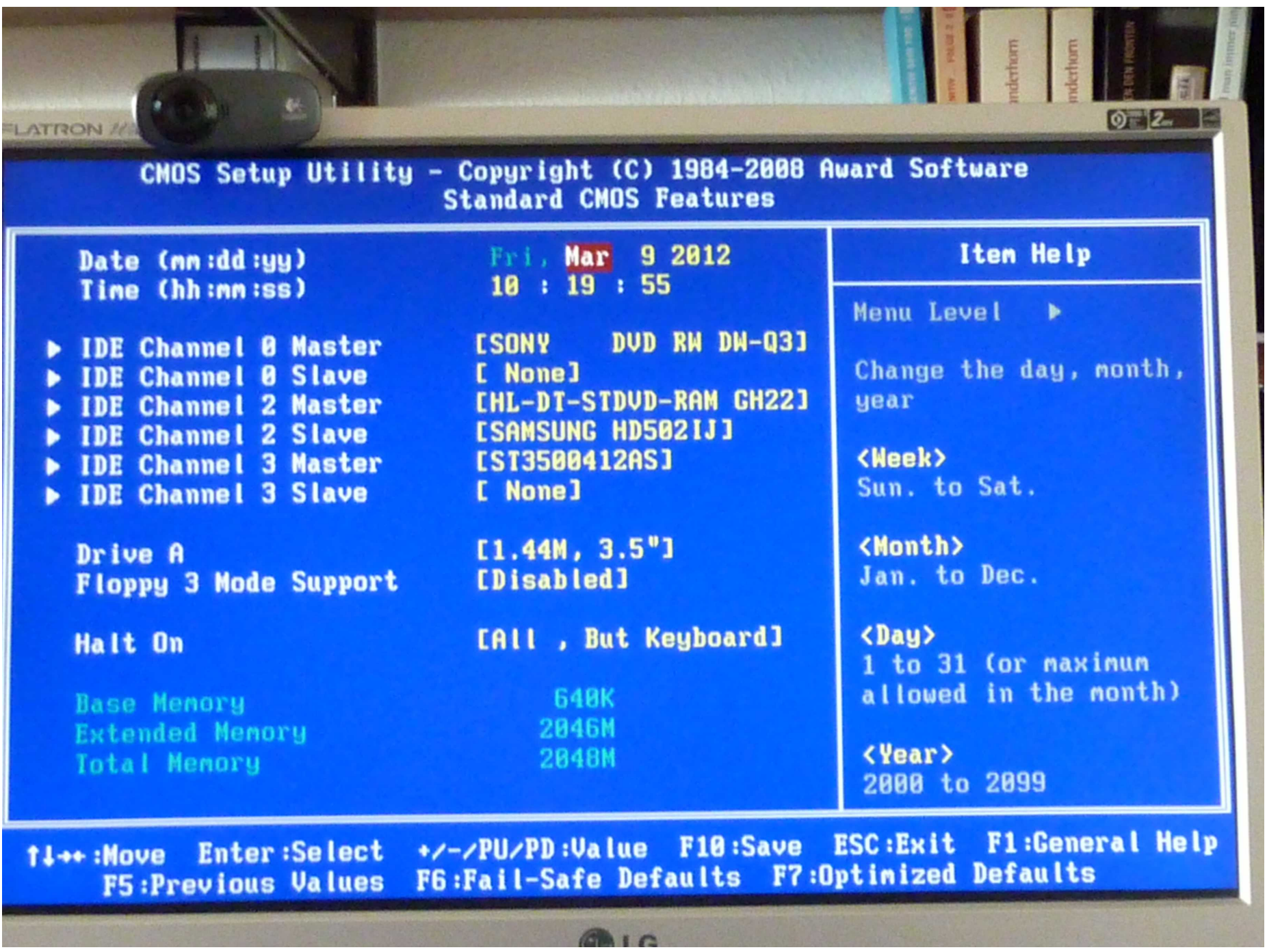

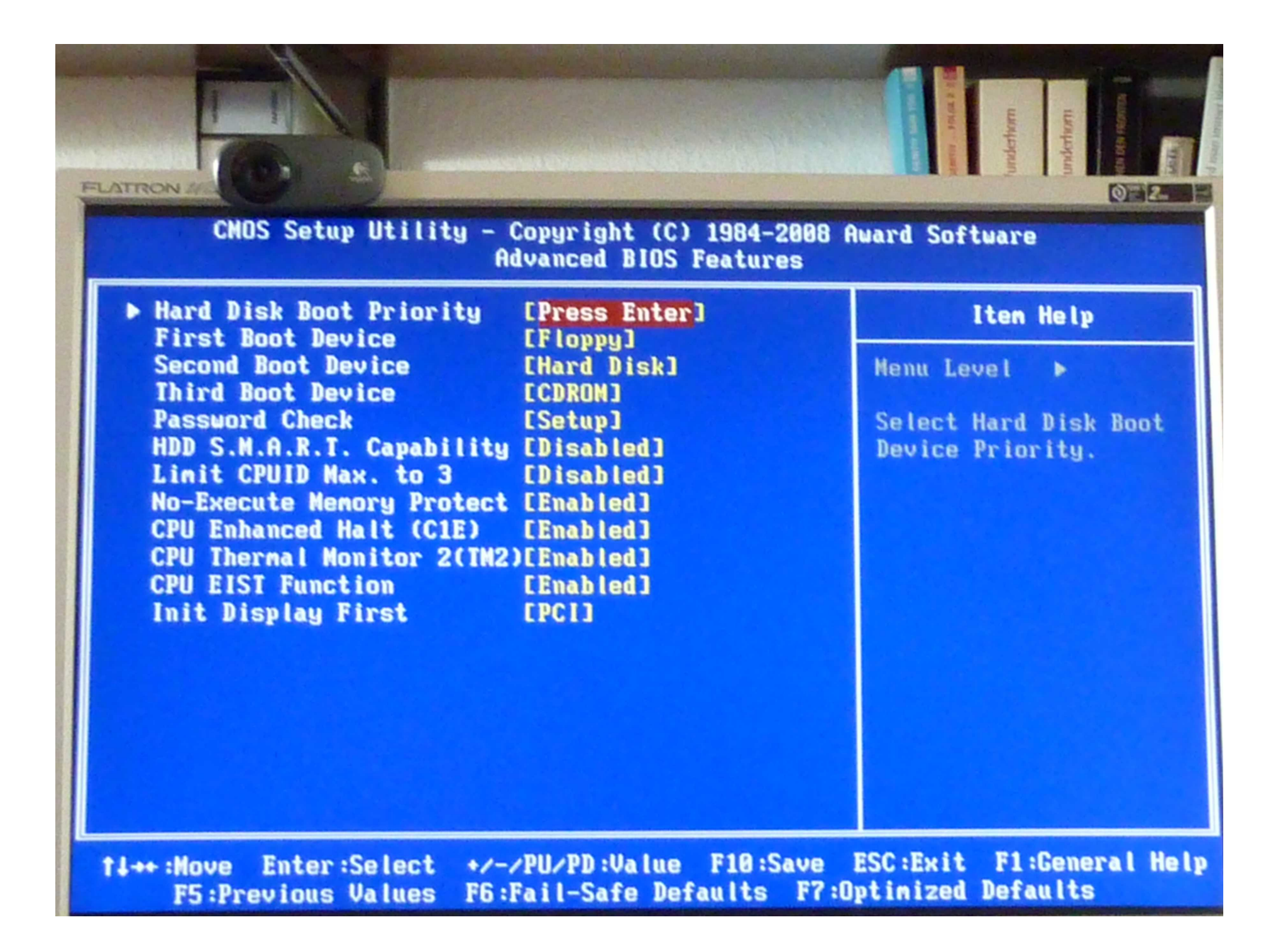

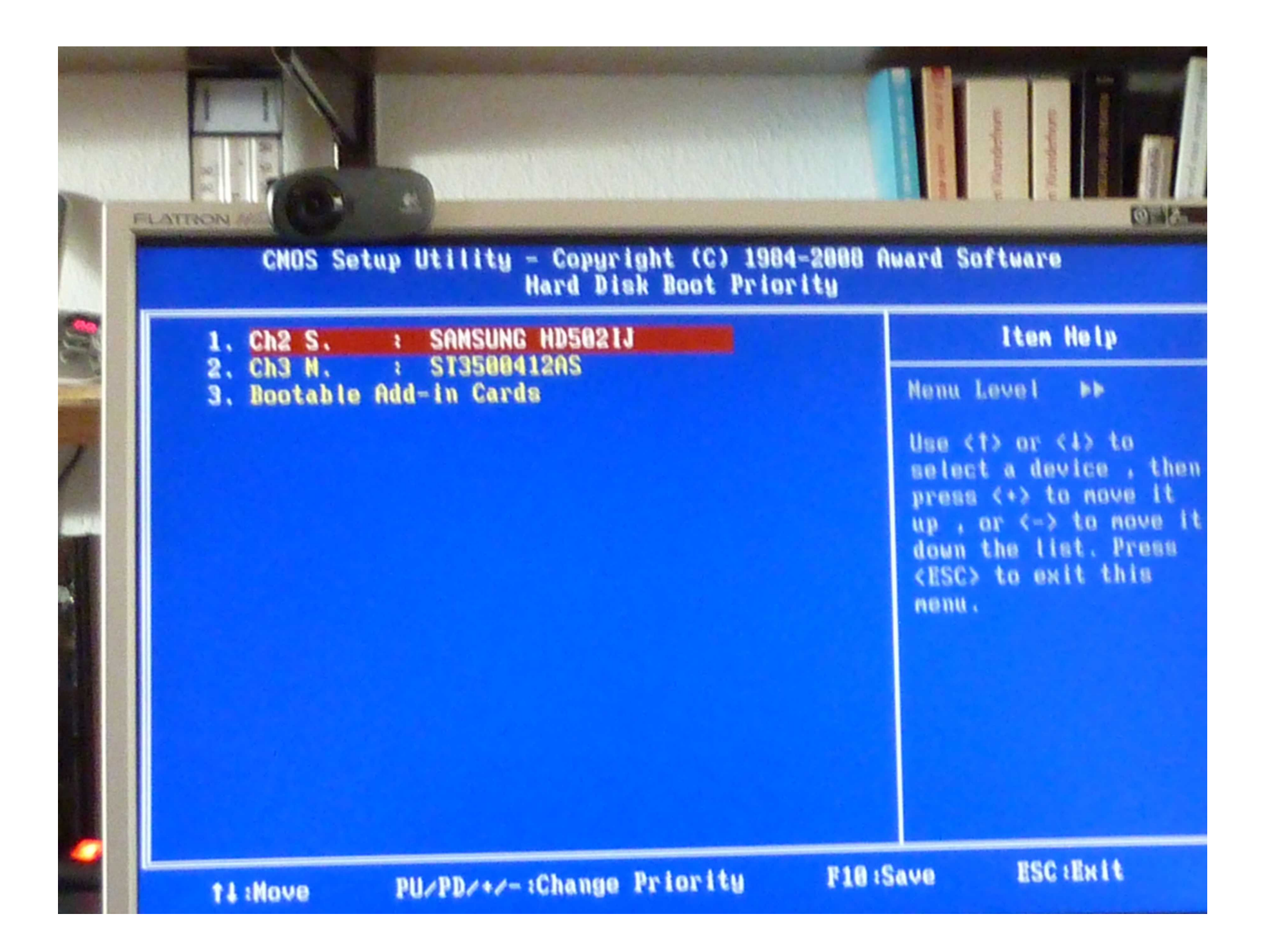